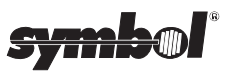

# **RS 2200/3200 Series PDT 3540**

Quick Reference • Guide utilisateur • Kurzübersicht Guida rapida • Guía rapida • Quick Reference Quick Reference • Guide utilisateur • Kurzübersicht Guida rapida • Guía rapida • Quick Reference Quick Reference • Guide utilisateur • Kurzübersicht Guida rapida · Guía rapida · Quick Reference Quick Reference • Guide utilisateur • Kurzübersicht Guida rapida · Guía rapida · Quick Reference Quick Reference • Guide utilisateur • Kurzübersicht Guida rapida • Guía rapida • Quick Reference Quick Reference • Guide utilisateur • Kurzübersicht Guida rapida · Guía rapida · Quick Reference Quick Reference • Guide utilisateur • Kurzübersicht Guida rapida • Guía rapida • Quick Reference Quick Reference • Guide utilisateur • Kurzübersicht Guida rapida • Guía rapida • Quick Reference Quick Reference • Guide utilisateur • Kurzübersicht Guida rapida • Guía rapida • Quick Reference Quick Reference • Guide utilisateur • Kurzübersicht Guida rapida · Guía rapida · Quick Reference Quick Reference • Guide utilisateur • Kurzübersicht Guida rapida · Guía rapida · Quick Reference Quick Reference • Guide utilisateur • Kurzübersicht Guida rapida • Guía rapida • Quick Reference

#### **1997 - 1998 SYMBOL TECHNOLOGIES, INC.** All rights reserved.

Symbol reserves the right to make changes to any product to improve reliability, function, or design.

Symbol does not assume any product liability arising out of, or in connection with, the application or use of any product, circuit, or application described herein.

No license is granted, either expressly or by implication, estoppel, or otherwise under any patent right or patent, covering or relating to any combination, system, apparatus, machine, material, method, or process in which Symbol products might be used. An implied license only exists for equipment, circuits, and subsystems contained in Symbol products.

Symbol is a registered trademark of Symbol Technologies, Inc. Other product names mentioned in this manual may be trademarks or registered trademarks of their respective companies and are hereby acknowledged.

Symbol Technologies, Inc. One Symbol Plaza Holtsville, N.Y. 11742-1300 <http://www.symbol.com>

#### **Patents**

This product is covered by one or more of the following U.S. and foreign Patents: U.S. Patent No.4,360,798; 4,369,361; 4,387,297; 4,460,120; 4,496,831; 4,593,186; 4,603,262; 4,607,156; 4,652,750; 4,673,805; 4,736,095; 4,758,717; 4,816,660; 4,845,350; 4,896,026; 4,897,532; 4,923,281; 4,933,538; 4,992,717; 5,015,833; 5,017,765; 5,021,641; 5,029,183; 5,047,617; 5,103,461; 5,113,445; 5,130,520 5,140,144; 5,142,550; 5,149,950; 5,157,687; 5,168,148; 5,168,149; 5,180,904; 5,229,591; 5,230,088; 5,235,167; 5,243,655; 5,247,162; 5,250,791; 5,250,792; 5,262,627; 5,262,628; 5,266,787; 5,278,398; 5,280,162; 5,280,163; 5,280,164; 5,280,498; 5,304,786; 5,304,788; 5,306,900; 5,321,246; 5,324,924; 5,337,361; 5,367,151; 5,373,148; 5,378,882; 5,396,053; 5,396,055; 5,399,846; 5,408,081; 5,410,139; 5,410,140; 5,412,198; 5,418,812; 5,420,411; 5,436,440; 5,444,231; 5,449,891; 5,449,893; 5,468,949; 5,471,042; 5,478,998; 5,479,000; 5,479,002; 5,479,441; 5,504,322; 5,519,577; 5,528,621; 5,532,469; 5,543,610; 5,545,889; 5,552,592; 5,578,810; 5,581,070; 5,589,679; 5,589,680; 5,608,202; 5,612,531; 5,619,028; 5,664,229; 5,668,803; 5,675,139; 5,693,929; 5,698,835; 5,705,800; 5,714,746; 5,723,851; 5,734,152; 5,734,153; 5,745,794; 5,754,587; 5,762,516; 5,763,863; 5,767,500; 5,789,728; 5,808,287; 5,811,785; 5,811,787; 5,815,811; 5,821,519; 5,821,520; 5,823,812; 5,828,050; D305,885; D341,584; D344,501; D359,483; D362,453; D363,700; D363,918; D370,478; D383,124; D391,250. Invention No. 55,358; 62,539; 69,060; 69,187 (Taiwan); No. 1,601,796; 1,907,875; 1,955,269 (Japan). European Patent 367,299; 414,281; 367,300; 367,298; UK 2,072,832; France 81/

03938; Italy 1,138,713.

rev. 10/98

## **Introduction**

The Symbol portable data terminal (PDT) 3540 is a hand-held data collection device with an integrated radio used to communicate in a Spectrum24 radio network environment. The terminal downloads the application and operational software from the Spectrum24 network.

## **Package Checklist**

Check the package for the following contents:

- Terminal
- NiMH battery

If any items are missing, contact the Symbol Support Center at 1-800-653-5350 for assistance.

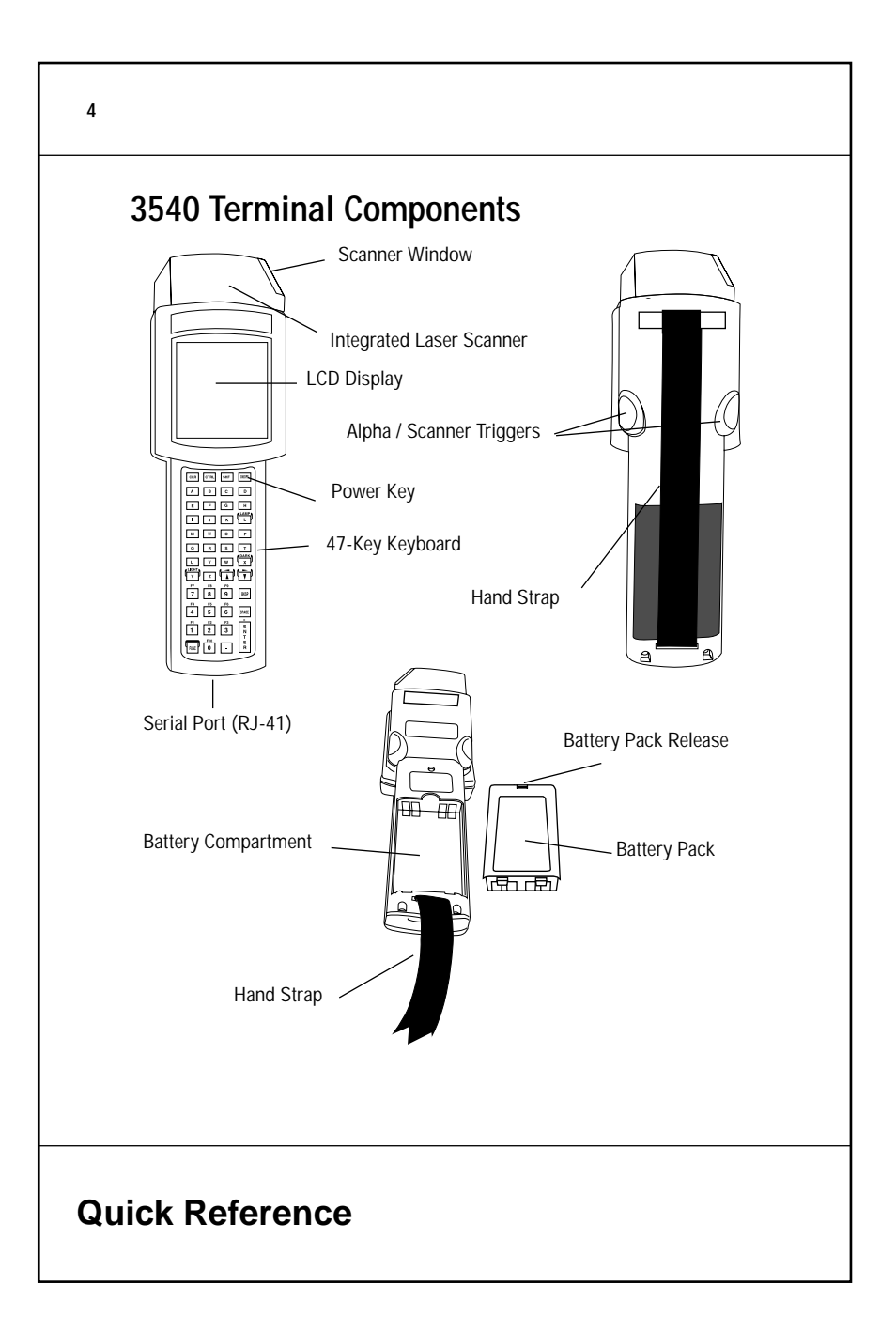

## **Accessories Required Accessories**

Required PDT 3540 accessories include:

- single-slot cradle, or four-slot cradle
- replacement nickel metal hydride (NiMH) battery

## **Optional Accessories**

Optional PDT 3540 accessories include:

- Symbol printers - PS 200
- Symbol laser scanners
	- LS 2000 LS 3000
	- LS 5000 LS 9100
	- LT 1700
- Symbol contact wand scanner, LP 1500
- Battery charger, UBC 1000 charger

## **Installation Overview**

- Install the battery
- Charge the battery
- Initiate the network connection

Each procedure is detailed on the following pages.

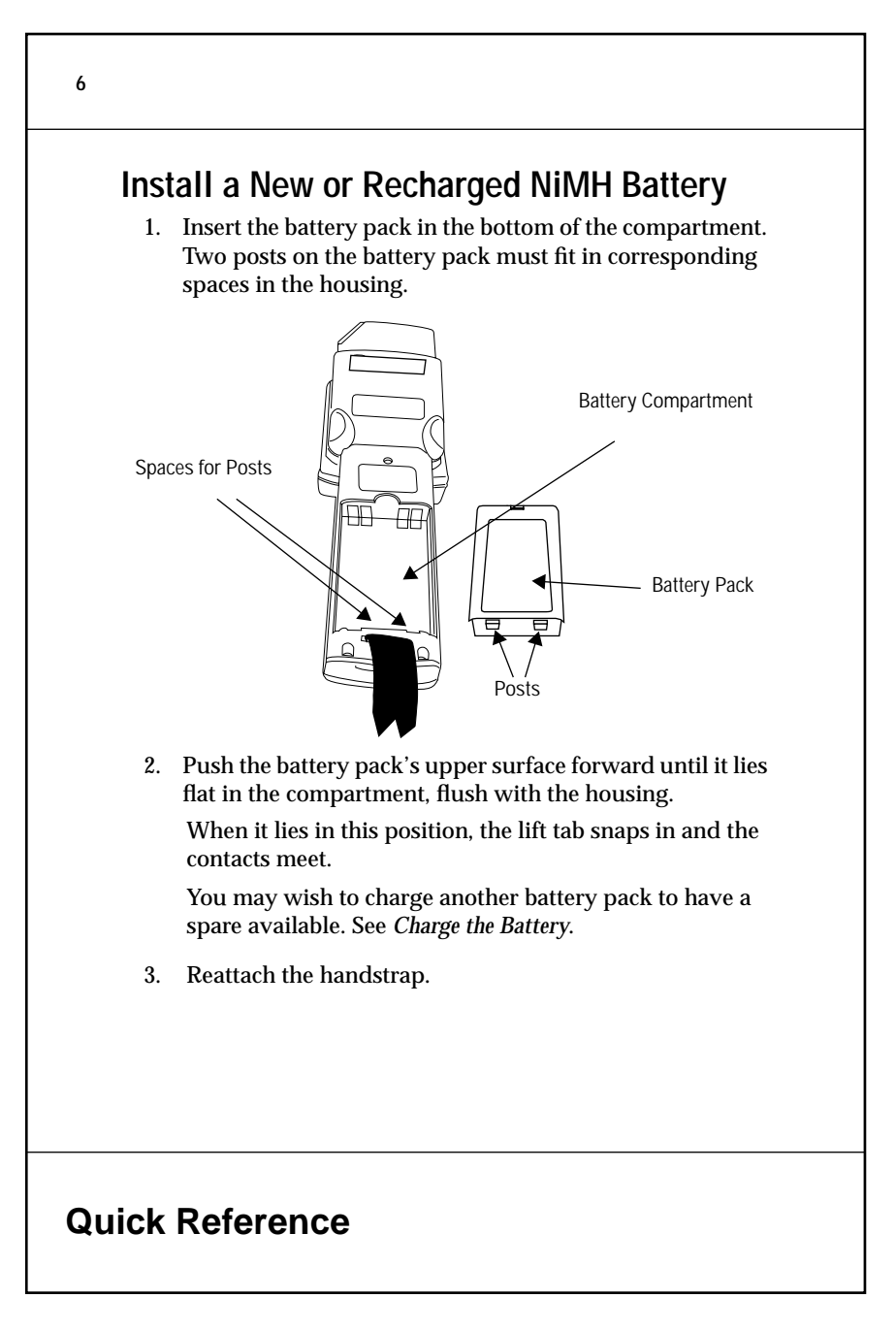

## <span id="page-6-0"></span>**Charge the Battery**

Charge the NiMH battery prior to terminal use. Optional equipment for charging the battery is listed in *Accessories*.

*Note: For information on charging the PDT 3540 in a Symbol cradle, refer to the 3165/3166 Cradle Base Modules Quick Reference Guide, Symbol P/N 70-11313-01.*

## **Initiate Network Connection Cold Boot the Terminal**

*Note: Verify that terminal is OFF before cold booting.*

- 1. Press and hold A+B+D.
- 2. Press PWR.
- 3. Release  $A + B + D$ .

The terminal boots DR-DOS and loads the TCP/IP drivers while displaying a series of boot messages.

## **Enter New Net Id in Configurator**

On first boot (out of the box), the terminal automatically brings up the Configurator screen for entering a new Net Id:

```
CONFIGURATOR 1.XX
View config params
Net Id
Subnet Mask
Default Router
Terminal IP Address
Exit
↑ , Clear, Enter ↑
```
To enter a new Net Id (obtained from the network administrator):

- 1. Use the UpArrow and DownArrow to cursor to Net Id.
- 2. The default Net Id appears in hex format. Backspace over the existing value, type a new value in the range 102-1FE (in hex, not case sensitive), and press ENTER.
- 3. Power the terminal off.
- 4. Cold boot the terminal again.

### **Terminal Attempts to Associate with Access Point**

The terminal attempts to associate with an Access Point (AP) using the default Net Id.

**If Terminal Association with AP Is Not Successful**

If the terminal is unable to associate with the AP (the Net Id is wrong or forgotten), it displays the message:

```
STAT24 Ver 1.XX
NOT Associated
```
for a few seconds. A second message follows:

Terminal cannot associate with AP. You're out of range or not configured. Ctrl+C to end or other key to retry. Strike any key when ready.....

The terminal continues trying to connect until attempt is cancelled.

**9 Quick Reference** To cancel and set up a new Net Id (obtained from the network administrator): 1. Press Ctrl+C to end the attempt. The terminal displays the message: Halt Batch process Y/N? 2. Type **Y** to exit to the DOS prompt (D:). 3. At the DOS prompt, type **CFG24** and press ENTER to initiate the Configurator and bring up the Configurator screen: CONFIGURATOR 1.XX View config params Net Id Subnet Mask Default Router Terminal IP Address Exit  $\mathbb{\hat{I}}$  , Clear, Enter 4. Use the UpArrow and DownArrow to cursor to Net Id. 5. The current Net Id appears in hex format. Backspace over the existing value, type a new value in the range 102-1FE (in hex, not case sensitive), and press ENTER. 6. Power the terminal off. 7. Cold boot again. 8. The terminal attempts to associate with an AP.

### **If Terminal Association with AP Is Successful**

If the association is successful, the terminal obtains an IP address and boot file name, displays the message:

```
BOOTP 1.0X
```
and begins downloading files from the BOOTP server. As the download runs, the terminal displays a series of applicationdefined messages. If the download is successful, the terminal displays messages indicating success and the application logon screen. Begin operating the terminal application.

**If Association Is Successful But Download Fails**

The download may fail due to one of the following reasons:

**Terminal Cannot Find BOOTP Server**. If the terminal cannot find the BOOTP Server for download, it displays the message:

Cannot find Boot Server, time out

You have no boot server or it has problems

and returns to the DOS prompt. Request help from the administrator.

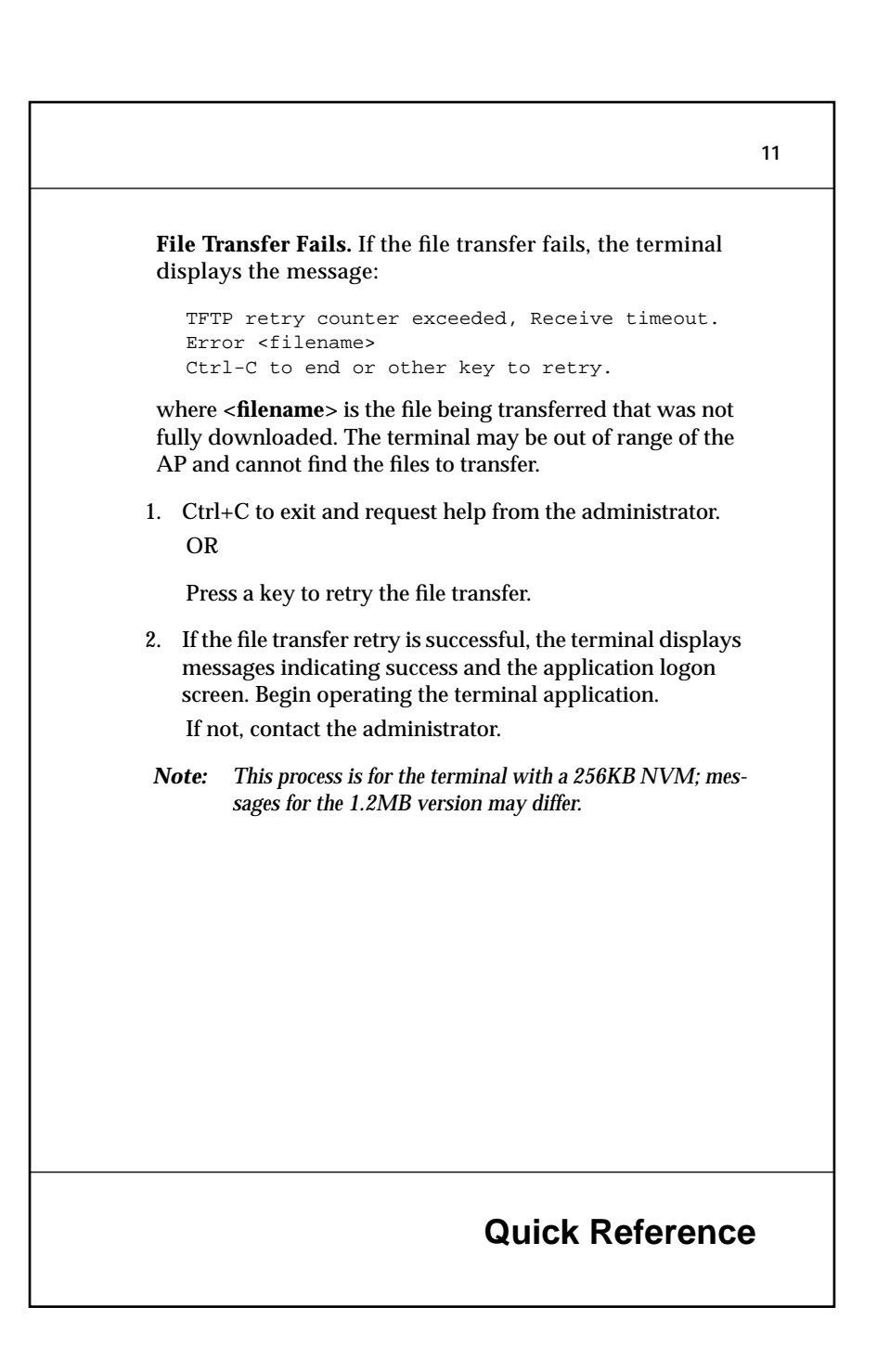

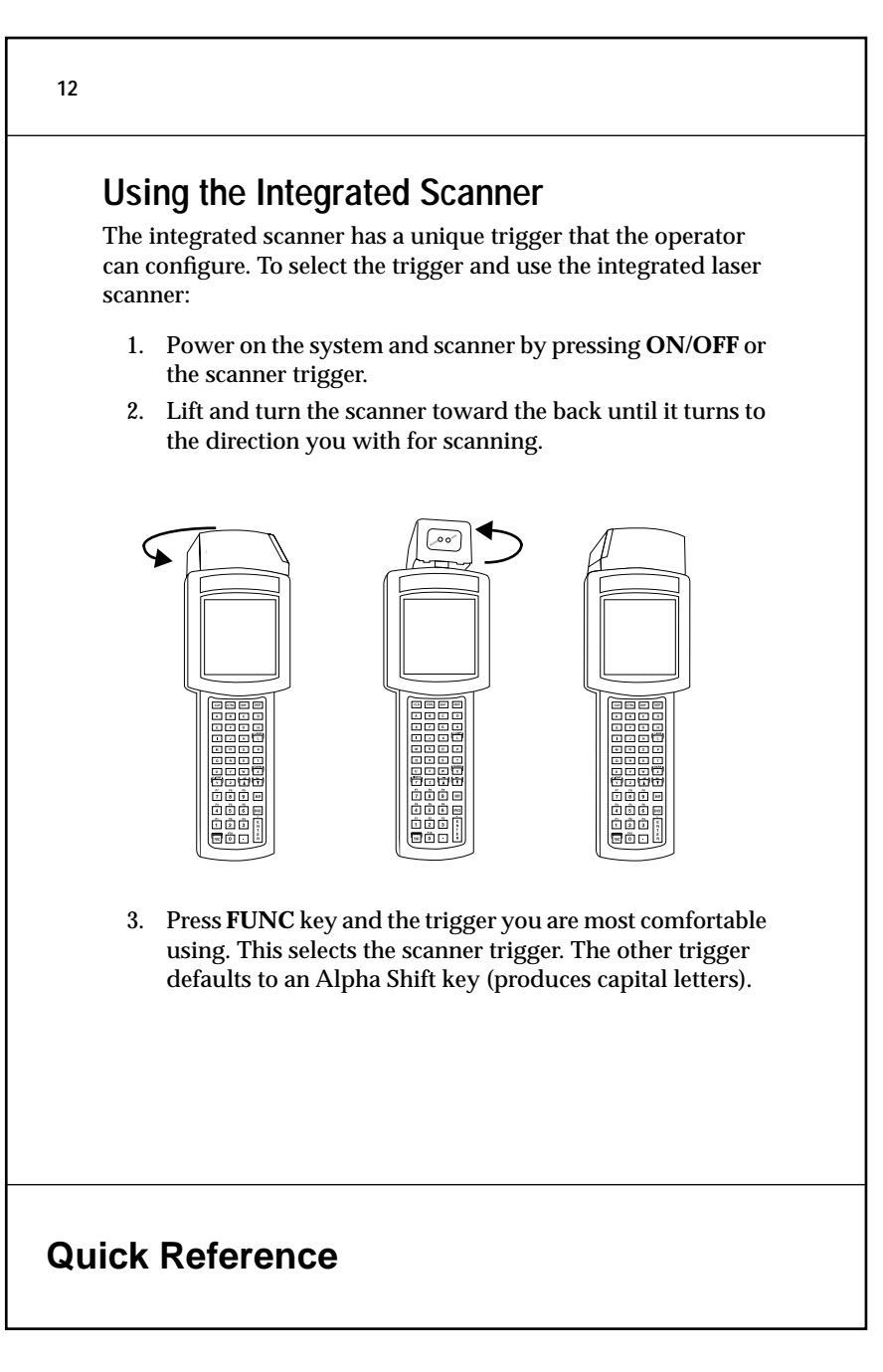

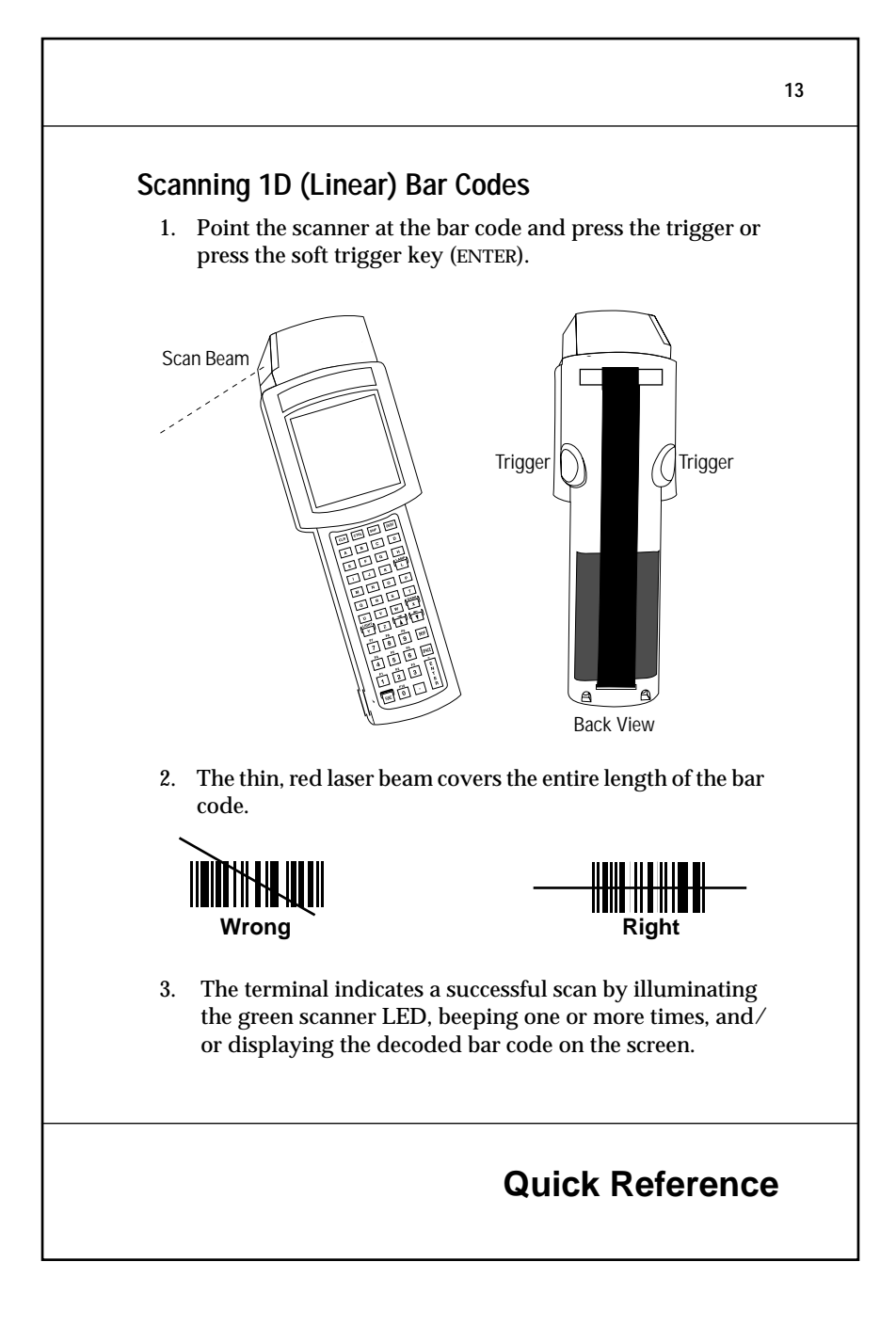

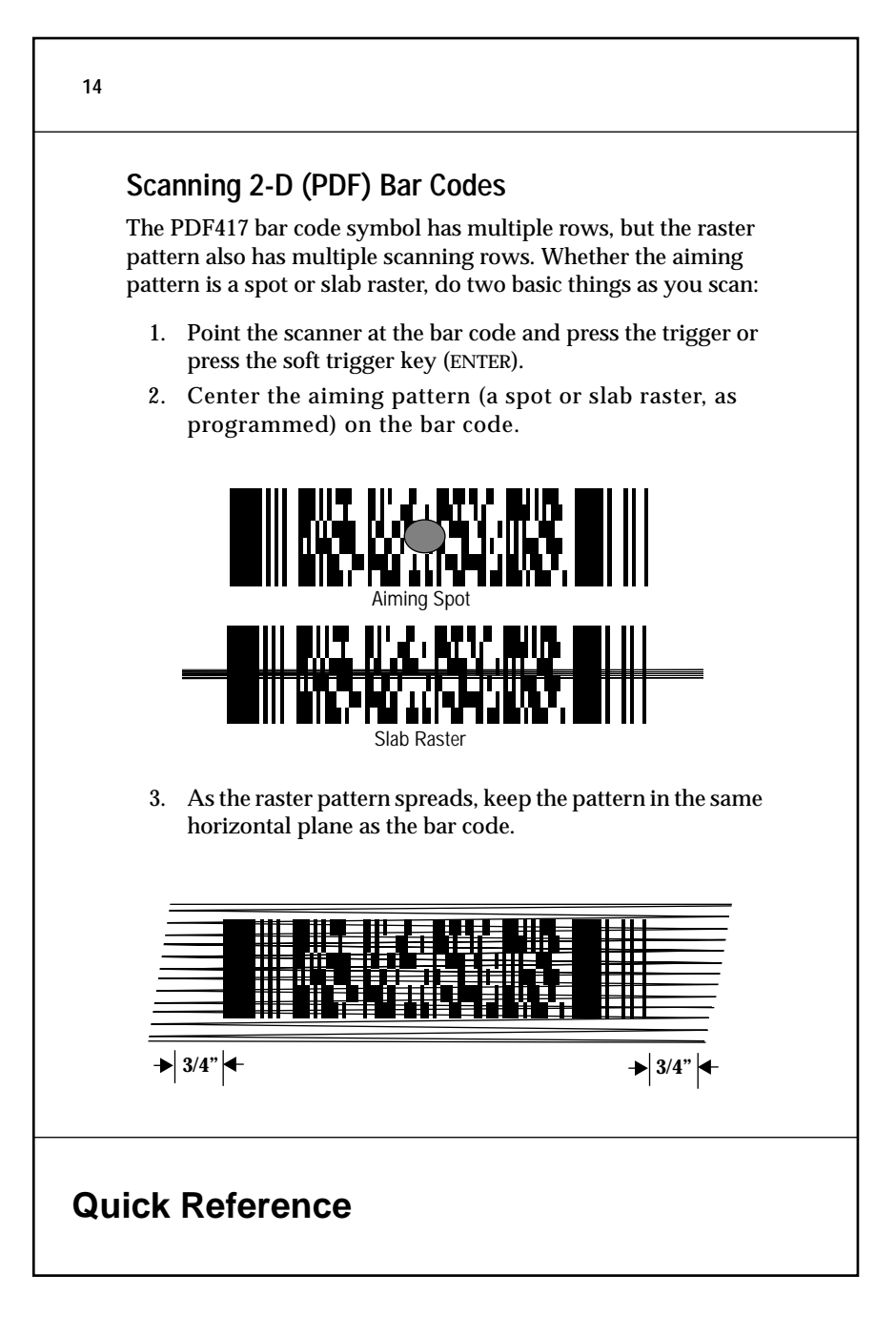

**15 Quick Reference** 4. The terminal indicates a successful scan by illuminating the green scanner LED, beeping one or more times, and/ or displaying the decoded bar code on the screen. **"Tall" PDF Bar Codes** If the PDF417 symbol is "tall," the vertical scan pattern may not be high enough to cover it. In this case, try a slow "up and down" scanning motion. With the raster pattern open, try to move the scanner slowly down toward the bottom of the symbol, keeping the beam horizontal to the rows, and then slowly back upward toward the top. The scan beam does not have to be perfectly parallel with the top and bottom of the symbol (up to a 4˚ tilt will work).

# **Troubleshooting**

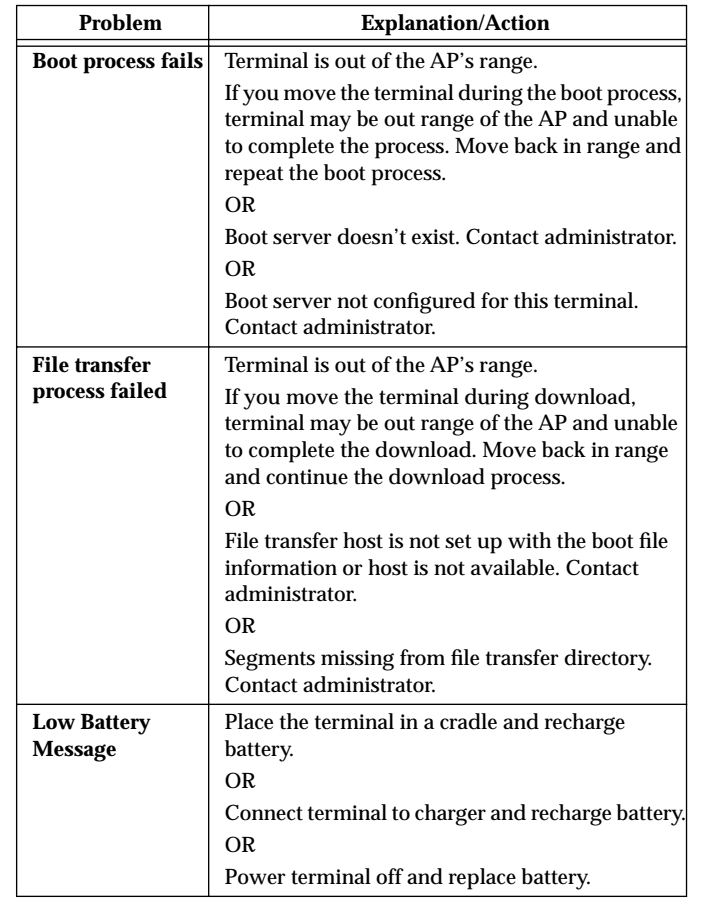

## **Quick Reference**

**16**

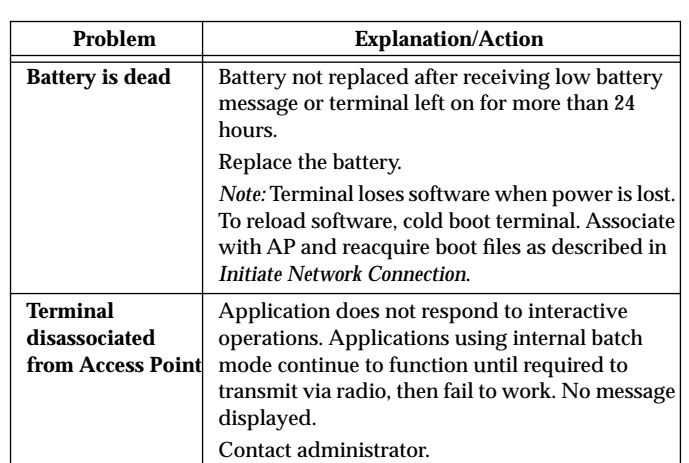

## **Quick Reference**

**17**

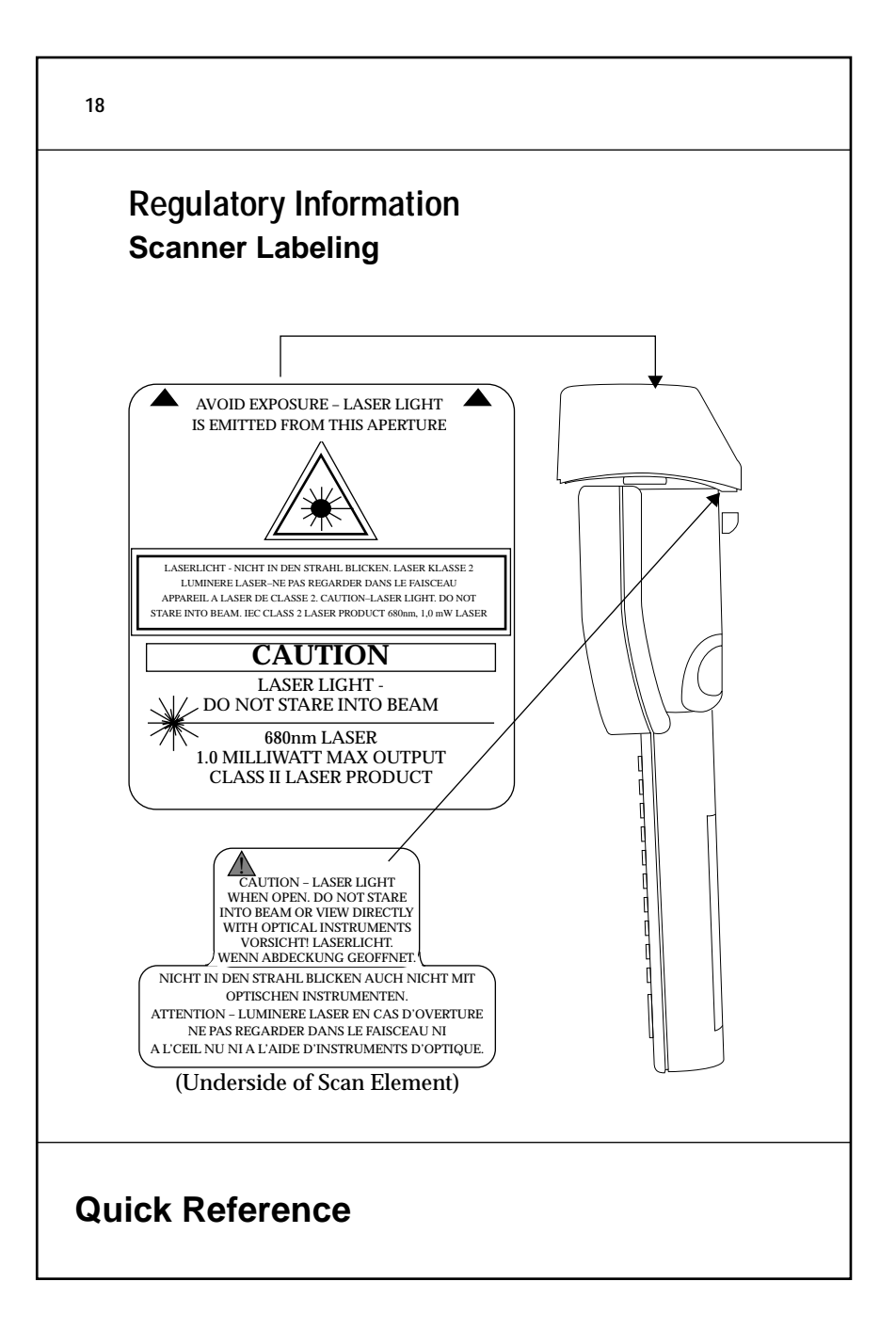

### **Radio Frequency Interference Requirements**

This device must operate in compliance with Federal Communications Commission (FCC) Rules and Regulations Part 15.

This equipment has been tested and found to comply with the limits for Class A digital device, pursuant to Part 15 of the FCC rules. These limits are designed to provide reasonable protection against harmful interference when the equipment is operated in a commercial environment. This equipment generates, uses, and can radiate radio frequency energy and, if not installed and used in accordance with the instruction manual, may cause harmful interference to radio communications. Operation of this equipment in a residential area is likely to cause harmful interference in which case the user will be required to correct the interference at his own expense.

However, there is no guarantee that interference will not occur in a particular installation. If this equipment does cause harmful interference to radio or television reception, which can be determined by turning the equipment off and on, the user is encouraged to try to correct the interference by one or more of the following measures:

- Re-orient or relocate the receiving antenna.
- Increase the separation between the equipment and receiver.
- Connect the equipment into an outlet on a circuit different from that to which the receiver is connected.
- Consult the dealer or an experienced radio/TV technician for help.

### **Class I**

Symbol U.S. Federal (FDA)/IEC825/EN60825 Class 1 laser products use low power visible or IR lasers. Class 1 laser devices are not considered to be hazardous when used for their intended purpose. To comply with U. S. Federal and International regulations, the following statement is required.:

**CAUTION**: Use of controls, adjustments, or performance of procedures other than those specified herein may result in hazardous visible or invisible laser light exposure.

This advisory statement also applies to all other FDA/IEC825/EN60825 classes of laser products.

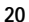

In accordance with Clause 5, IEC 0825 and EN60825, the following information is provided to the user:

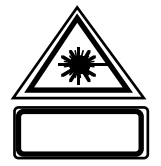

#### **ENGLISH**

CLASS 2 LASER LIGHT DO NOT STARE INTO BEAM CLASS 2 LASER PRODUCT

### **DANISH**

KLASSE 2 LASERLYF

SE IKKE IND I STRÅLEN KLASSE 2 LASERPRODUKT

### **DUTCH**

KLASSE 2 LASERLICHT

NIET IN STRAAL STAREN KLASSE-2 LASERPRODUKT

#### **FINNISH**

LUOKKA 2 LASERVALO

ÄLÄ TUIJOTA SÄDETTÄ LUOKKA 2 LASERTUOTE

### **FRENCH**

CLASSE 2 LUMIERE LASER NE PAS REGARDER LE RAYON FIXEMENT

## **GERMAN**

LASERSTRAHLEN NICHT DIREKT IN DEN LASERSTRAHL SCHAUEN LASERPRODUKT DER KLASSE 2

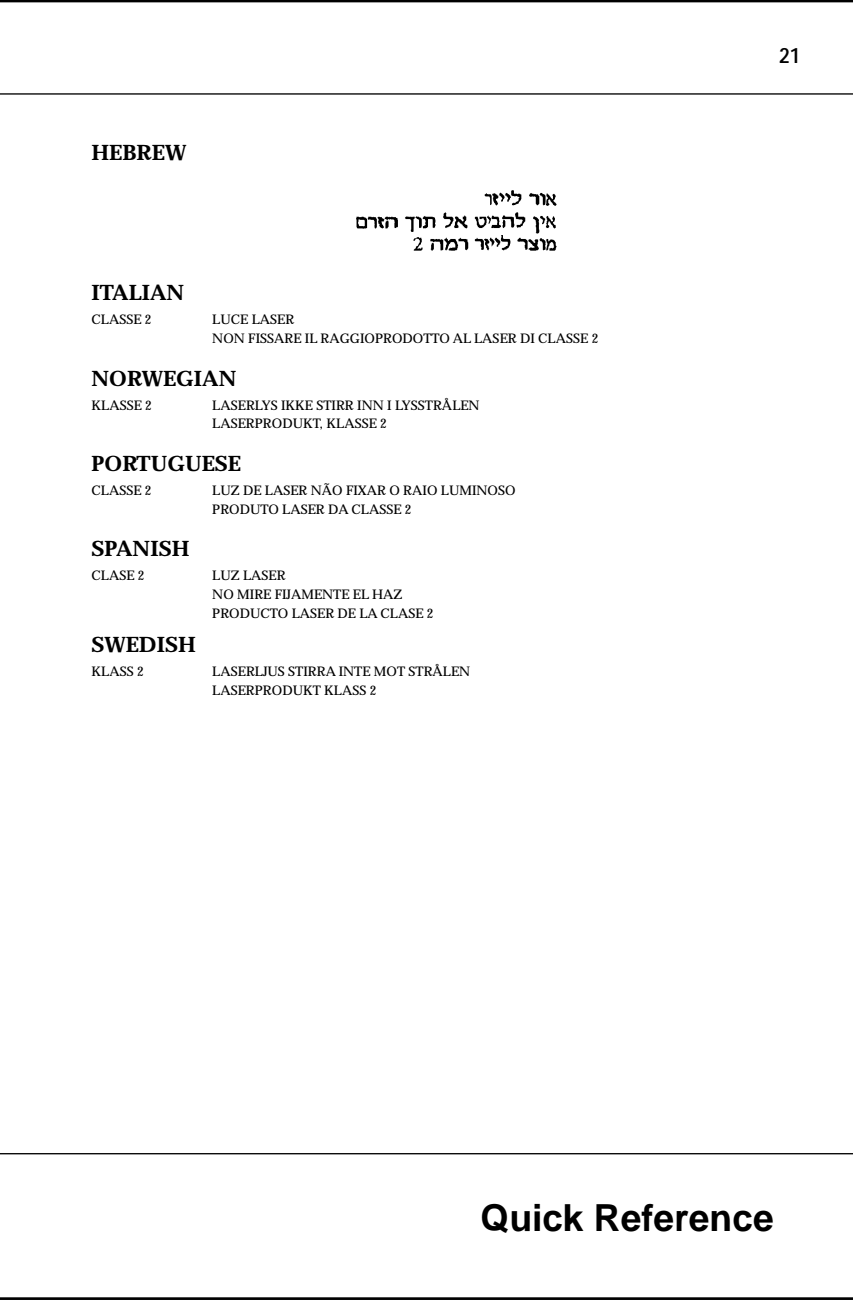

#### *Service Information*

Before you use a terminal, it must be configured to operate in your facility's network and run your applications.

If you have a problem with running your terminal or using your equipment, contact your facility's Technical or Systems Support. If there is a problem with the equipment, they will contact the Symbol Support Center:

### *1-800-653-5350*

Outside North America, contact your local Symbol representative.

### **Warranty**

Symbol Technologies, Inc. ("Symbol") manufactures its hardware products in accordance with industry-standard practices. Symbol warrants that for a period of twelve (12) months from date of shipment, products will be free from defects in materials and workmanship.

This warranty is provided to the original owner only and is not transferable to any third party. It shall not apply to any product (i) which has been repaired or altered unless done or approved by Symbol, (ii) which has not been maintained in accordance with any operating or handling instructions supplied by Symbol, (iii) which has been subjected to unusual physical or electrical stress, misuse, abuse, power shortage, negligence or accident or (iv) which has been used other than in accordance with the product operating and handling instructions. Preventive maintenance is the responsibility of customer and is not covered under this warranty.

Wear items and accessories having a Symbol serial number, will carry a 90-day limited warranty. Non-serialized items will carry a 30-day limited warranty.

#### *Warranty Coverage and Procedure*

During the warranty period, Symbol will repair or replace defective products returned to Symbol's manufacturing plan in the US. For warranty service in North America, call the Symbol Support Center at 1-800-653-5350. International customers should contact the local Symbol office or support center. If warranty service is required, Symbol will issue a Return Material Authorization Number. Products must be shipped in the original or comparable packaging, shipping and insurance charges prepaid. Symbol will ship the repaired or replacement product freight and insurance prepaid in North America. Shipments from the US or other locations will be made F.O.B. Symbol's manufacturing plant.

Symbol will use new or refurbished parts at its discretion and will own all parts removed from repaired products. Customer will pay for the replacement product in case it does not return the replaced product to Symbol within 3 days of receipt of the replacement product. The process for return and customer's charges will be in accordance with Symbol's Exchange Policy in effect at the time of the exchange.

Customer accepts full responsibility for its software and data including the appropriate backup thereof.

Repair or replacement of a product during warranty will not extend the original warranty term.

Symbol's Customer Service organization offers an array of service plans, such as onsite, depot, or phone support, that can be implemented to meet customer's special operational requirements and are available at a substantial discount during warranty period.

### *General*

Except for the warranties stated above, Symbol disclaims all warranties, express or implied, on products furnished hereunder, including without limitation implied warranties of merchantability and fitness for a particular purpose. The stated express warranties are in lieu of all obligations or liabilities on part of Symbol for damages, including without limitation, special, indirect, or consequential damages arising out of or in connection with the use or performance of the product.

Seller's liability for damages to buyer or others resulting from the use of any product, shall in no way exceed the purchase price of said product, except in instances of injury to persons or property.

Some states (or jurisdictions) do not allow the exclusion or limitation of incidental or consequential damages, so the proceeding exclusion or limitation may not apply to you.

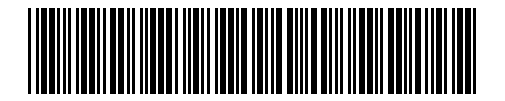

**70-17966-02 Revision B — December 1998**